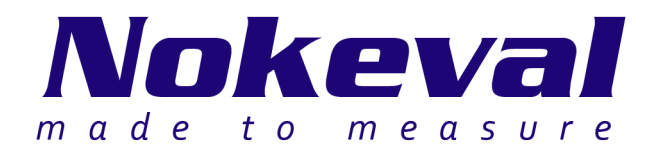

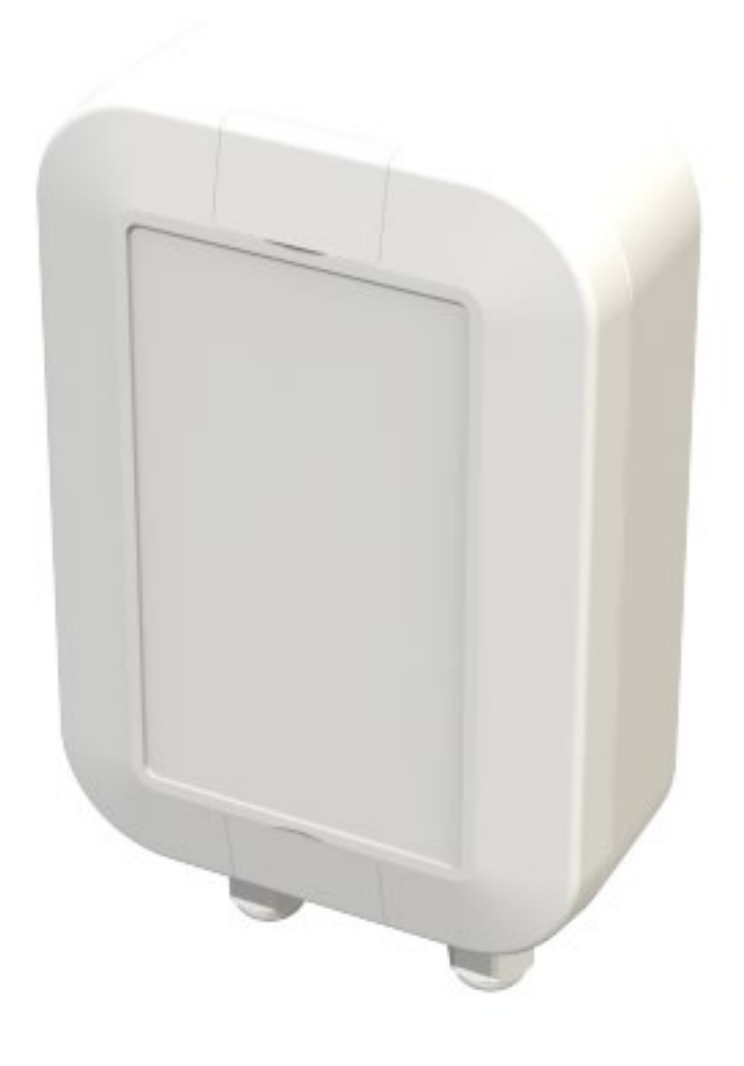

# **Stable-LWEU-T-DI**

**Manual**

ID11554 V14 20.7.2021 Firmware 1.0-1.0

### **Contents**

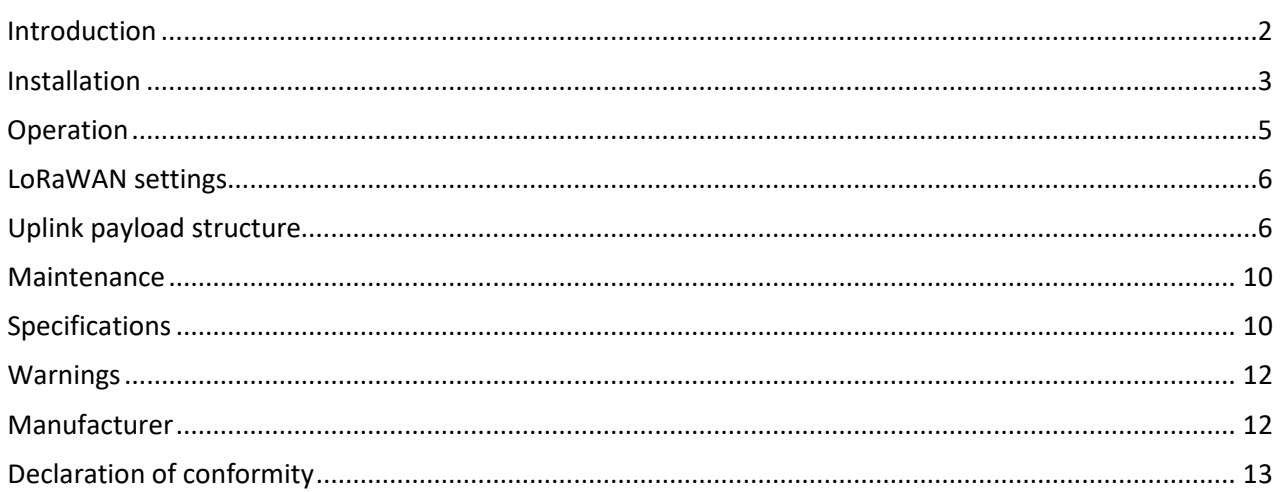

# **Introduction**

<span id="page-1-0"></span>The Stable-LWEU-T-DI is a temperature transmitter. The device measures temperature using two thermocouples. Stable-LWEU-T-DI uses LoRaWAN for communication with the cloud.

Before using the 868 MHz radio, make sure it is legal in your country.

# **Installation**

#### <span id="page-2-0"></span>**Mounting**

Mount the device to wall or another suitable vertical surface. Mounting position, cable outlets downward.

- Open the lids with flat screwdriver.
- Mount device with pan head screw, ø4.2mm max., length 10mm min.
- Close the lids.

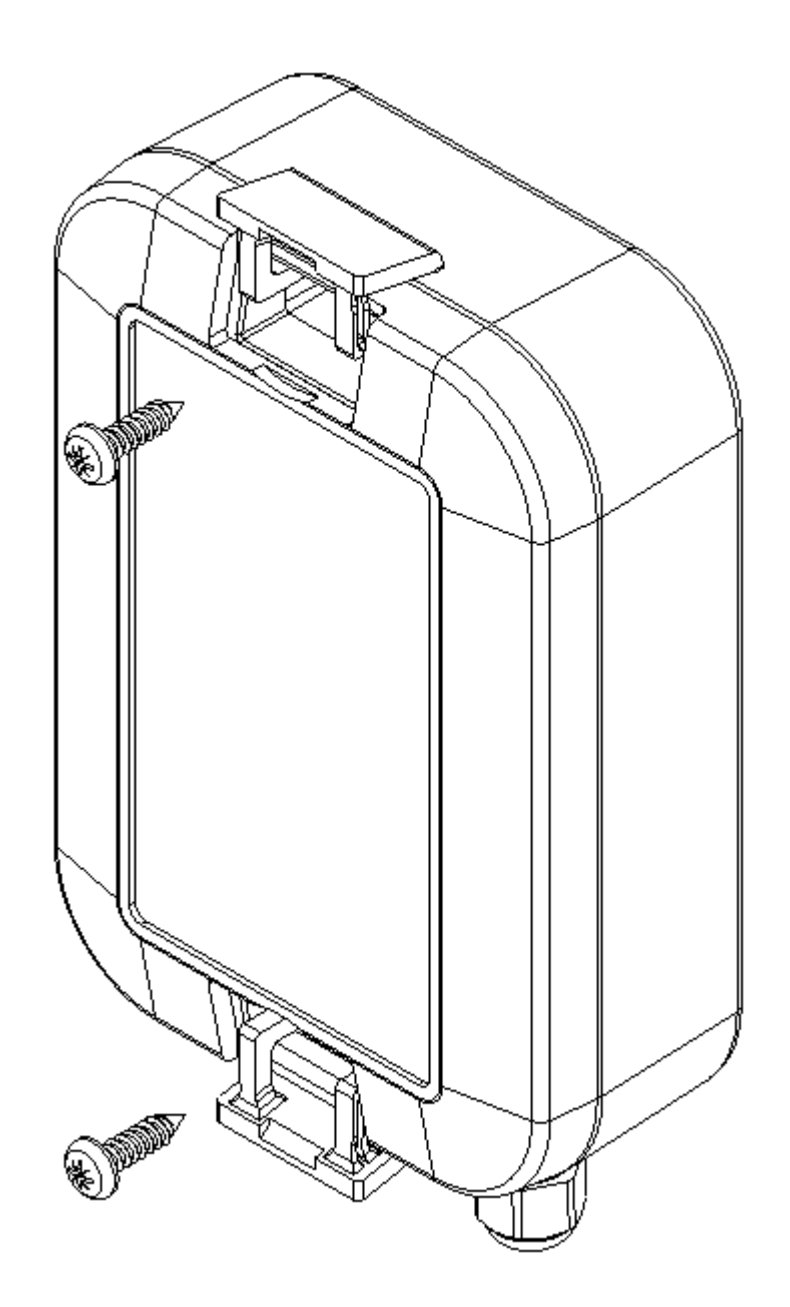

#### **Power supplies**

The Stable-LWEU-T-DI is powered with a 3.6V Lithium Thionyl battery pack.

The device is supplied with batteries already installed, so it is ready to be used.

#### **Settings**

The Stable-LWEU-T-DI works with its default settings and no parameter configuration is normally required. However, if it is necessary to change the settings of the device, it can be done with Nokeval's MekuWin software (available for free at [www.nokeval.com\)](http://www.nokeval.com/). Following procedure should be followed in order to get access to the settings:

- Open the enclosure by removing the 6 screws.
- Connect a micro-USB cable to the connector, and the other end of the cable to a computer.
- If Windows requests for a driver, download it at [www.nokeval.com](http://www.nokeval.com/) > Support, unzip it to a temporary folder, and show that directory as the location for the driver. If there are problems during the installation, try pushing the button every 5-15 seconds or keeping it pressed so that the Stable-LWEU-T-DI will not shut down its USB port.
- Launch the MekuWin program.
- In MekuWin, choose the right COM-port form the Ports-menu. If the port is not visible, try pushing the button on the Stable-LWEU-T-DI to wake up the port.
- From the Port settings -menu, choose Protocol = ModbusRTU, Address = 1.
- Click Direct.
- A new window will open for the settings.

The configuration menu includes the following settings:

- Protection
	- o Describes password protection status "None", "Locked", "Unlocked".
- Password input/setup
	- o Unlock protection or change password. See "Protecting the settings" section below for details.
- Transmission Period
	- $\circ$  Time between transmissions with options from ranging 5 minutes to 6 hours. Default is 30 min.
- Trigger high temperature
	- $\circ$  Temperature measurement value which triggers an alarm state with more frequent transmissions (same interval as Measurement Period).
- Measurement Period
	- $\circ$  Time between measurements with options ranging from 1 minute to 1 hour. Default is 2 minutes. The measurements are transmitted only if above Trigger high temperature, or if a digital input has changed.
- Digital inputs enabled
	- $\circ$  If enabled, all 3 digital inputs are measured, and a transmission is done when one of their states changes. If disabled, none of the digital inputs are measured.
- Pt100 wire select status
	- o Display status, jumper is used this reads e.g. "Jumper selected 3-wire". If jumper is not used to select the wiring type, it reads "Menu selected wires".
- Pt100 wire select
	- Pt100 wiring selection: 2-wire, 3-wire, or 4-wire. Only applicable if the above status is "Menu selected wires"
- LoRaWAN

 $\circ$  If the Stable-LWEU-T-DI is used with the Nokeval cloud platform, the default settings are ok. If you wish to manually set the LoRaWAN credentials and/or integrate it with your cloud platform, see "LoRaWAN settings" and "Uplink payload structure" chapters.

#### **Protecting the settings**

To protect the settings from being easily adjusted, the configuration menu provides a password box. The password can be formed using up to 16 characters. From the next MekuWin session, the settings can't be adjusted without knowing the password.

If the displayed status is "Locked", changes will not be saved to the device. Write the correct password in the "Password input" field and press enter to unlock.

If displayed status is "Unlocked", the settings and password can be changed and the menu will become locked again after menu is closed.

<span id="page-4-0"></span>Note that the password cannot be reset by the user. If the password is forgotten, the password reset can only be made by the manufacturer. Please make sure that the password is remembered if changed.

### **Operation**

After the Stable-LWEU-T-DI is successfully installed, it operates on its own. However, there are some considerations that are good to know when using the Stable-LWEU-T-DI.

#### **Temperature measurement**

Temperatures are given in °C. The device supports, 2-wire, 3-wire and 4-wire Pt100 measurements, selection is described in the Settings section.

Transmissions become more frequent when temperature result is above the "Trigger high temperature" value as described in the Settings section.

#### **Digital inputs**

The device has 3 digital input ports, on the spring connector next to the "Digital inputs" text on the PCB. The first 3 from the left are the inputs, and the rightmost port on the connector is ground.

The inputs are read every measurement period (default 2 minutes), and a transmission is triggered if any of the input values have changed after the previous reading.

#### **Monitor menu**

In MekuWin Mon-menu, you can monitor the measurement readings. The sensors are kept continuously on while MekuWin is open. The values update at the rate the sensor can produce new readings.

Information about LoRaWAN is also displayed to help with potential connection issues.

#### **Cal menu**

The calibration menu settings are only for the manufacturer use. They are not explained in this manual.

### <span id="page-5-0"></span>**Conf menu**

**Quality** 

- Unidirectional uplinks are sent as unconfirmed data with 1 attempt. Acknowledgement is not requested.
- Bidirectional uplinks are sent as confirmed data. Acknowledgement is requested, and up to 3 attempts are used if acknowledgement is not received.

DevEUI (readonly) – shows the DevEUI of the device. Note that DevEUI can't be modified.

#### **LoRaWAN credentials**

These should be only changed if manually provisioning the device to your own system.

AppKey, AppSKey, NwkSKey: If set, these are displayed as "\*\*\*" when the menu is re-opened. They can't be read from the device afterwards.

The keys and EUI:s are written as hex symbols 0-9/A-F, 4 bits per symbol.

- OTAA Activation mode. If toggled on, Over-the-air-activation is used, else Activation by personalization is used.
- (OTAA mode only) AppEUI 16 hex symbols
- (OTAA mode only) AppKey 32 hex symbols
- (ABP mode only) DevAddr 8 hex symbols
- (ABP mode only) AppSKey 32 hex symbols
- (ABP mode only) NwkSKey 32 hex symbols

#### **Other LoRaWAN details**

The device always uses Adaptive Data Rate. If it receives no messages from server for 2 subsequent messages, it will lower data rate by 1 step. Then it will lower the data rate by 1 step after every 2 messages until a message is received or data rate 0 is reached. When the device is connected to server, the MAC layer controls the data rate.

## **Uplink payload structure**

<span id="page-5-1"></span>This information is only relevant for integrating the Stable-LWEU-T-DI with customer's own cloud platform.

The payload data format consists of a protocol version field and 1 or more messages in length-type-data format. Example payloads are presented at the end of this section for reference.

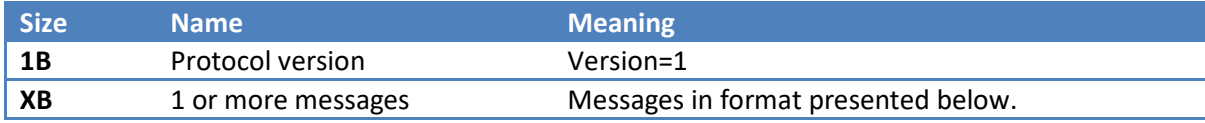

#### **Message format:**

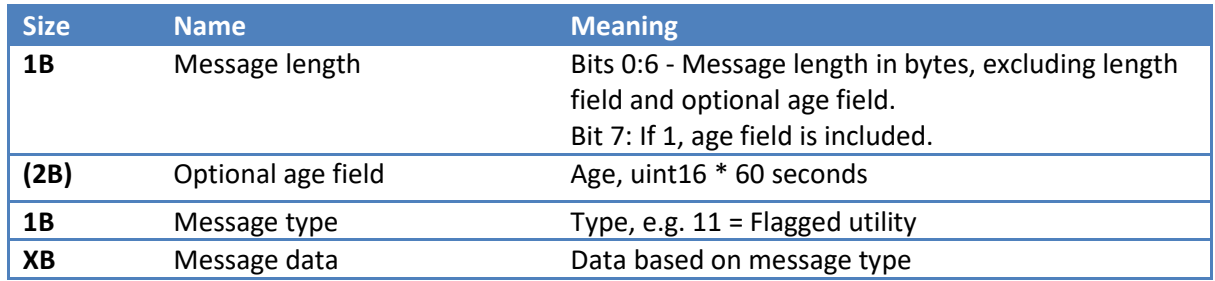

#### **Message types**

Message types:

- 10 Formatted measurement data
- 11 Flagged utility
- 12 Debug

The device may send other message types but those should be ignored. Start of next record can be found based on the length field at start of every message.

#### **Type 10: Measurement data**

Measurement data using bit-flags to describe which measurement fields are included. If the device failed to measure a value, that field will be missing. The format additionally contains status information bitflags field and related to measurements after the measurement data section.

After measurement data, has status bitflags field describing which status fields are included, similarly to the measurement bitflags. Generally if the device failed to produce a measurement, it will have a status code to help identify the issue.

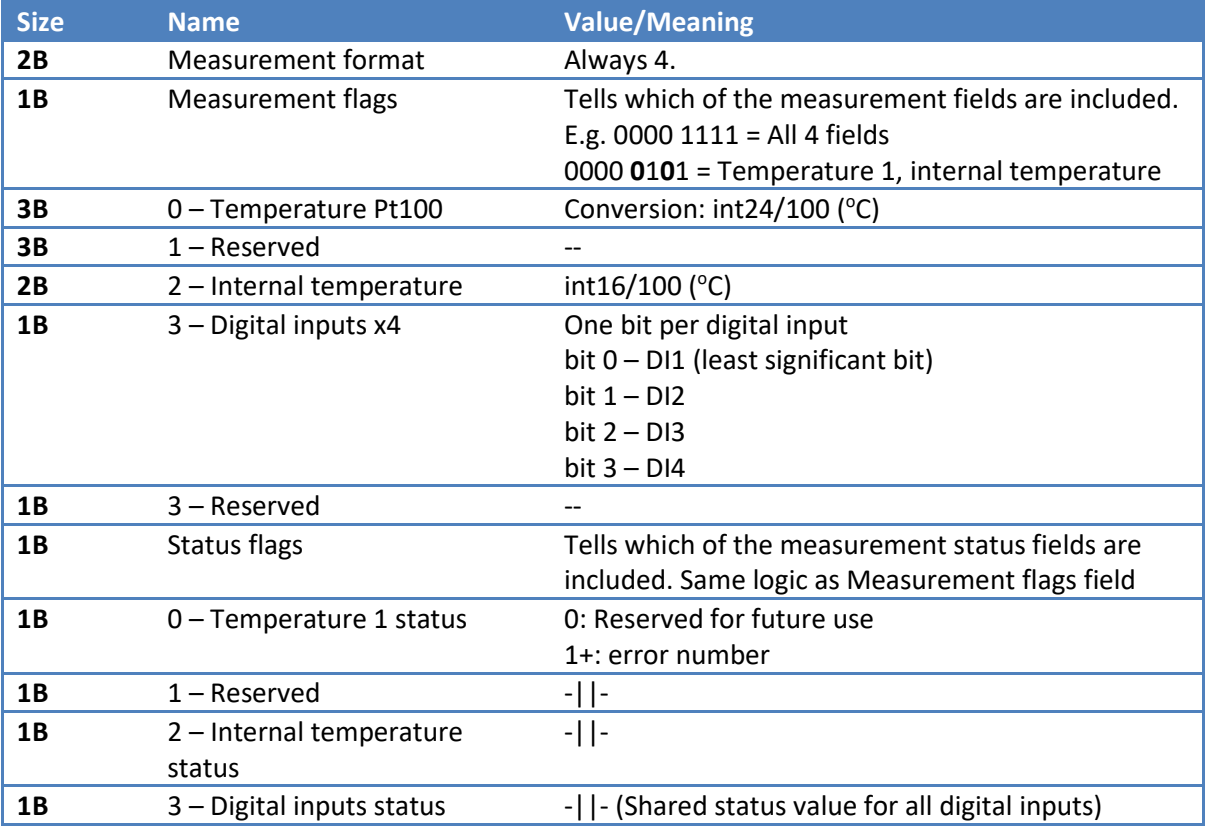

#### **Type 11: Utility**

Contains utility information about the device. Uses bit flags to describe which fields are included in the message, similar to message type 10.

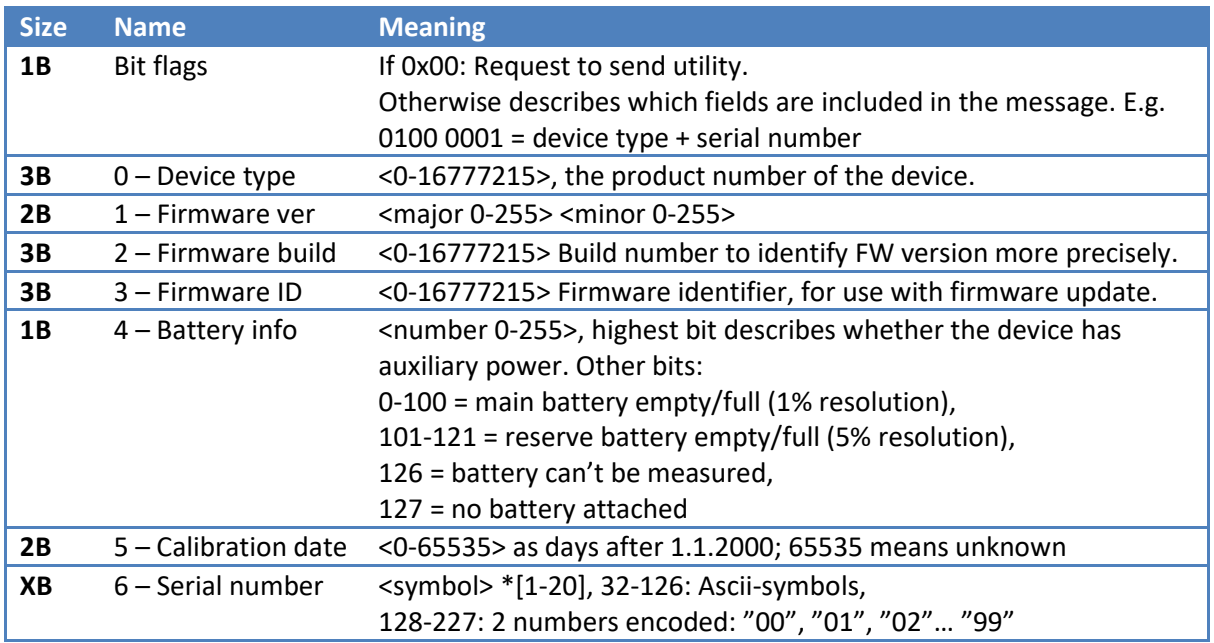

#### **Type 12: Debug information**

Debug information message. These should be skipped when reading.

### **Example uplinks**

#### **Example 1: measurement and utility message**

**01 0B 0A 04 00 0D DB 20 00 6C 09 0C 00 09 0B 41 51 4F 00 50 AD CF 81**

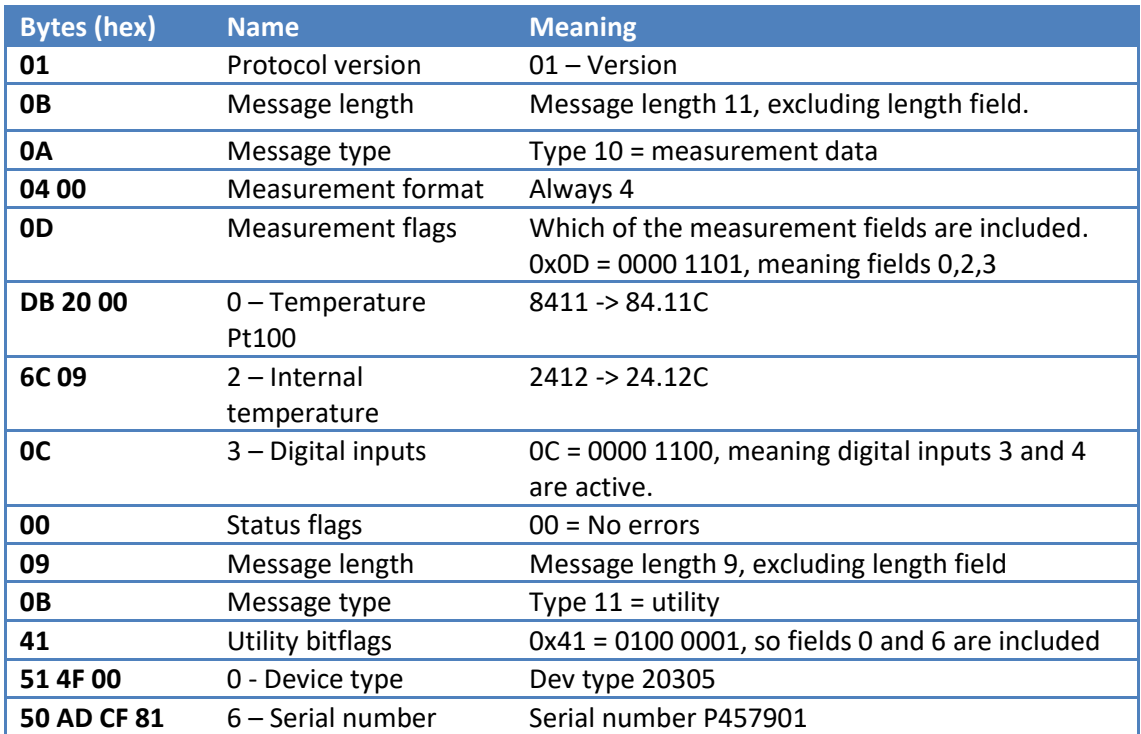

### **Example 2: measurement with active statuses**

#### **01 09 0A 04 00 04 95 09 09 02 04**

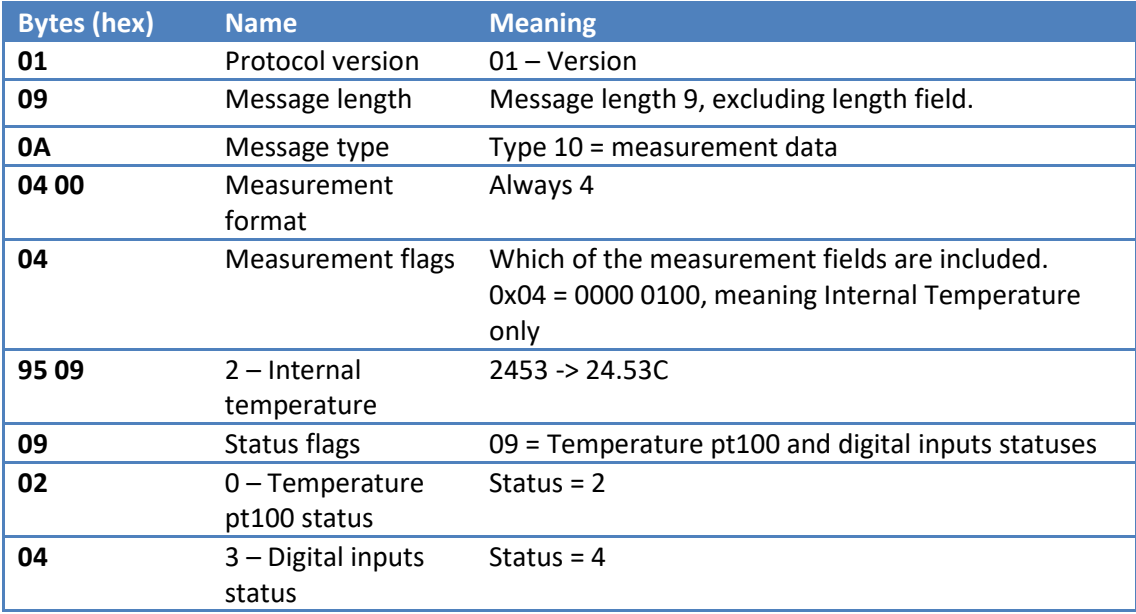

#### <span id="page-9-0"></span>**Checking the status**

The status of the Stable-LWEU-T-DI can be checked by opening the enclosure and pressing the button in the top-left corner. If the led is solid green, no statuses are active. Otherwise, any statuses are presented by series of blinks with a short pause between series and a longer pause after all active statuses have been presented.

- 1 blink: connection unknown or connection test in progress (test starts after pressing button)
- 2 blinks: no connection (did not receive acknowledgement from server to connection test)
- 3 blinks: Pt100 sensor not connected or measurement failed for other reason
- 4 blinks: Battery low

#### **Replacing the batteries**

• The Stable-LWEU-T-DI is powered with a 3.6V Lithium Thionyl battery pack. The batteries should not be replaced by the users.

# **Specifications**

#### <span id="page-9-1"></span>**Environment**

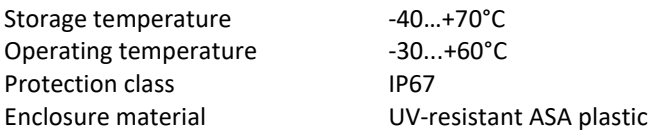

#### **Measurements**

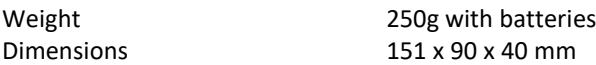

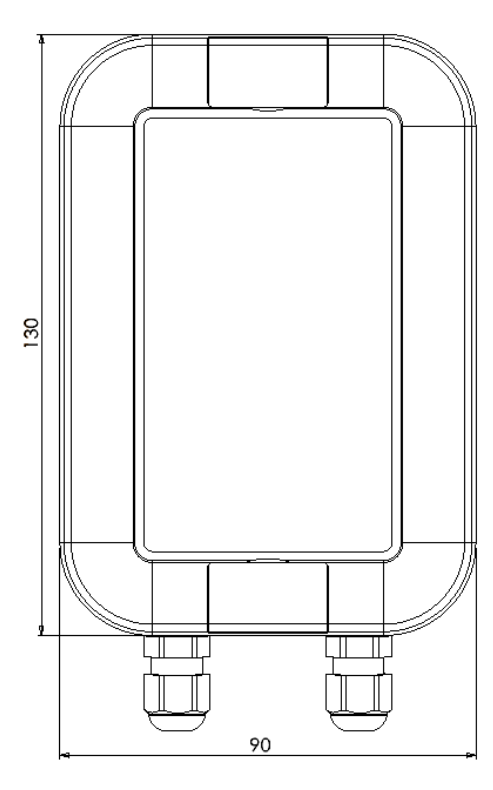

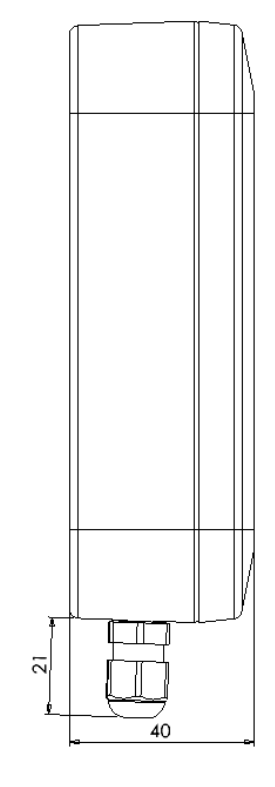

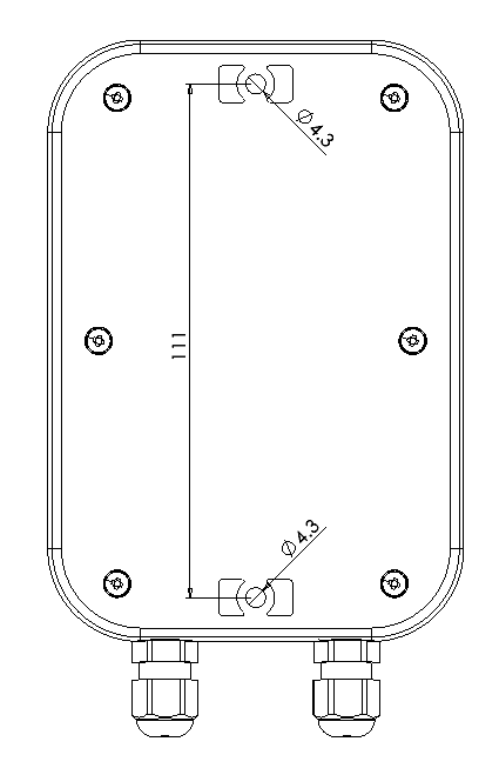

#### **Power supply**

Batteries 3.6V Lithium Thionyl battery pack (3 x AA size) Typical battery life 10 years with 1 hour transmission interval and 2 minutes measurement interval

#### **Measuring and data transmission**

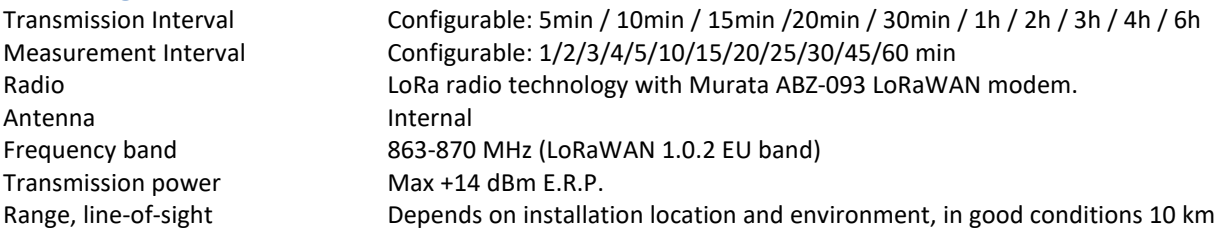

#### **Temperature measurement (Pt100)**

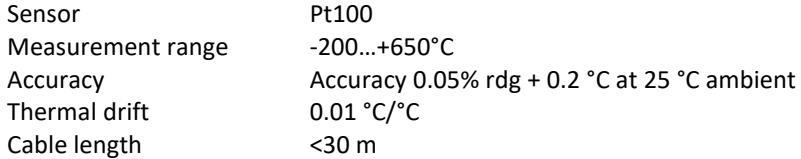

#### **Temperature measurement (Internal)**

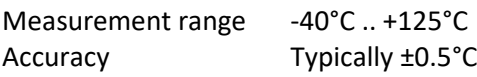

### **Digital inputs**

3 digital inputs

### **Warnings**

<span id="page-11-0"></span>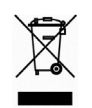

.

The device must not be disposed in household waste. Observe local regulations concerning the disposal of electrical waste. The device may contain a battery.

### **Manufacturer**

<span id="page-11-1"></span>Nokeval Oy Rounionkatu 107 FI-37150 Nokia

Phone +358 3 342 4810 (Mon-Fri 8:30-16:00 EET) WWW<http://www.nokeval.com/> Emai[l sales@nokeval.com](mailto:sales@nokeval.com?subject=Kube-Sky-RHT)

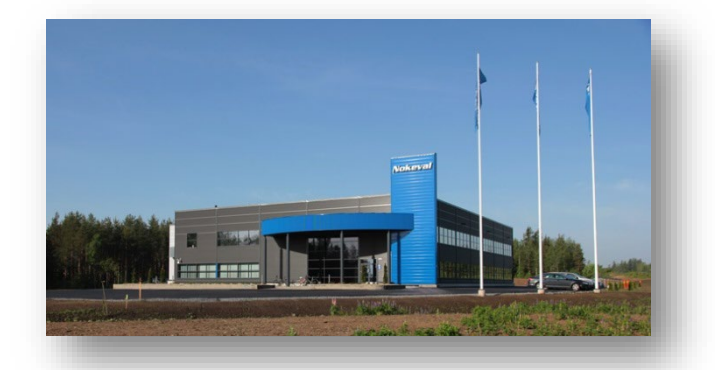

## **Declaration of conformity**

<span id="page-12-0"></span>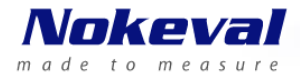

### **EU Declaration of Conformity**

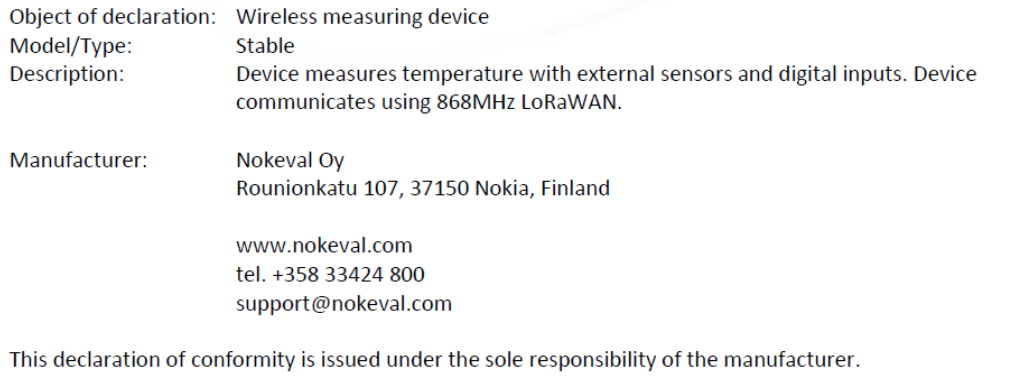

The object of the declaration described above is in conformity with the relevant Union harmonization legislation:

Directive (RED) 2014/53/EU Directive (RoHS) 2011/65/EU

The conformity is given based on the following harmonized standards:

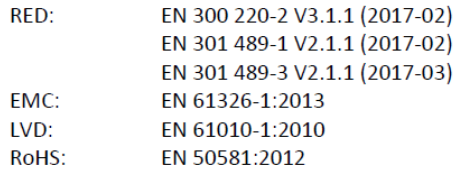

Product is marked with CE mark to indicate compliance. Product is designed and manufactured in Finland.

Signed for and on behalf of Nokeval Oy:

At Nokia 01.06.2021

 $\begin{picture}(220,20) \put(0,0){\line(1,0){10}} \put(15,0){\line(1,0){10}} \put(15,0){\line(1,0){10}} \put(15,0){\line(1,0){10}} \put(15,0){\line(1,0){10}} \put(15,0){\line(1,0){10}} \put(15,0){\line(1,0){10}} \put(15,0){\line(1,0){10}} \put(15,0){\line(1,0){10}} \put(15,0){\line(1,0){10}} \put(15,0){\line(1,0){10}} \put(15,0){\line($ temi

Jani Vähäsöyrinki, Managing Director

www.nokeval.com